设置无线键盘和鼠标 設定無線鍵盤和滑鼠 ワイヤレスキーボードとマウスをセットアップする 키보드와 마우스 설정

See the documentation that shipped with the wireless keyboard and mouse

请参阅无线键盘和鼠标随附的文档 請參閱無線鍵盤與滑鼠隨附的說明文件 ワイヤレスキーボードとマウス付属のマニュアルを参照 무선 키보드 및 마우스와 함께 제공된 문서를 참조하십시오

## 4 Press the power button

安装机架 | 安裝腳架 スタンドを取り付ける | 스탠드 설치

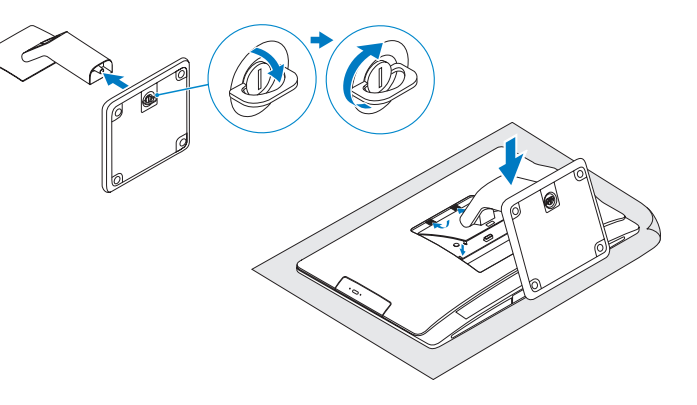

连接电源电缆 | 連接電源線 電源ケーブルを接続する | 전원 케이블을 연결합니다

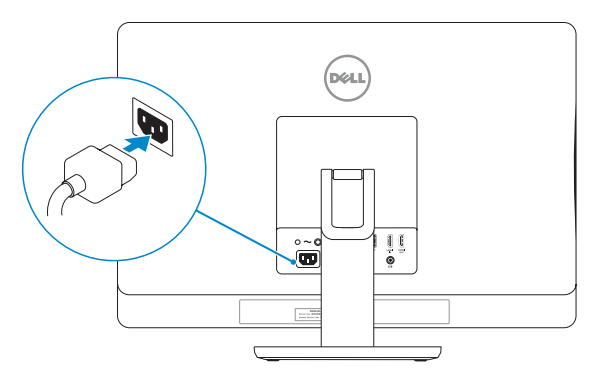

## Connect the power cable 1 3 5 Finish Windows setup

## 빠른 시작 안내서 NOTE: Do not use @ symbol in your password.<br>2 Set up the wireless keyboard and mouse Management of Press the power button Management Management Management

完成 Windows 设置 | 完成 Windows 設定 Windows セットアップを終了する | Windows 설정을 마칩니다

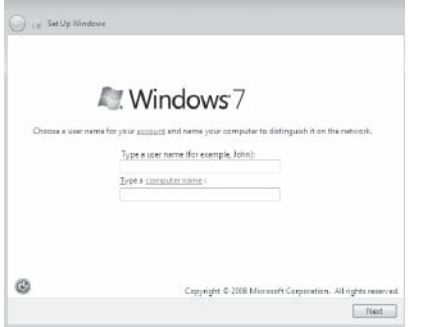

浏览资源 | 探索資源 リソースを検索する | 리소스 탐색

### Click Start  $\bigoplus$  All Programs→ Dell Help Documentation. 单击开始 → 所有程序→ Dell 帮助文档。

按一下開始 ➡ → 所有程式→ Dell 說明文件。 スタート → すべてのプログラム→ Dell ヘルプドキュメントをクリックします。  $\mathsf{A}$ 작  $\Theta$  → 모든 프로그램 → Dell 도움말을 클릭합니다.

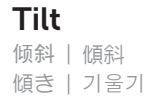

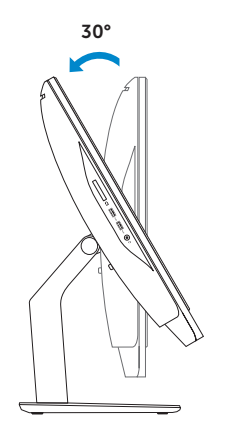

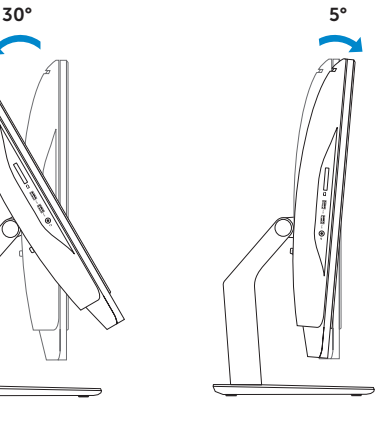

■注: 请不要在密码中使用 @ 符号。

■注:密碼中請勿使用 @ 符號。

■メモ:パスワードに @ マークを使用しないでください。

按下电源按钮 | 按下電源按鈕 電源ボタンを押す | 전원 버튼을 누릅니다

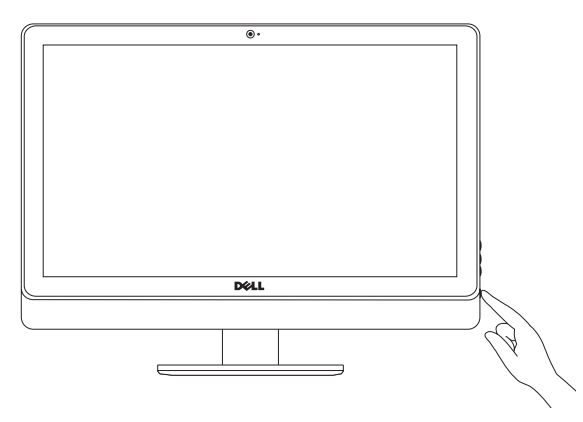

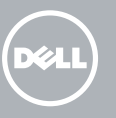

快速入门指南 快速入門指南

## 1 Install the stand

## Explore resources 6

주: 암호에 @ 기호를 사용하지 마십시오.

## Quick Start Guide

# Inspiron 23

#### Product support and manuals

产品支持与手册 產品支援與手冊 製品サポートとマニュアル 제품 지원 및 설명서

## dell.com/support

dell.com/support/manuals

#### Contact Dell

与 Dell 联络 | 與 Dell 公司聯絡 デルへのお問い合わせ | Dell사에 문의하기

管制和安全 | 管制與安 全 認可と安全性 | 규정 및 안전

管制类型 | 安規類 型 認可タイプ | 규정 유형

计算机型号 | 電腦 型 號 コンピュータモデル | 컴퓨터 모델

#### Regulatory and safety

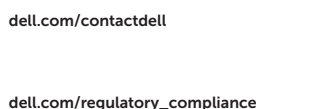

#### Regulatory model

管制型号 | 安規型號 認可モデル | 규정 모 델

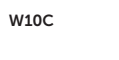

#### Regulatory type

W10C001

#### Computer model

#### Inspiron 23 Model 5348 Inspiron 23 Model 5348 系 列

Features

功能部件 | 功能 | 外観 | 기능

#### 1. Left microphone 2. Camera 3. Camera-cover latch 4. Camera-status light 5. Right microphone 6. Optical drive 7. Optical-drive eject button 8. Brightness control buttons (2) 9. Input source selection button 10. Hard-drive activity light 11. Power button 12. Power supply light 13. Power supply diagnostic button 14. USB 2.0 ports (5) 15. Network port 16. HDMI-in port 17. HDMI-out port 18. Audio-out port 19. Security-cable slot 20. Power port 21. Service Tag 22. Regulatory label 23. Headset port 24. USB 3.0 ports (2) 25. Media-card reader

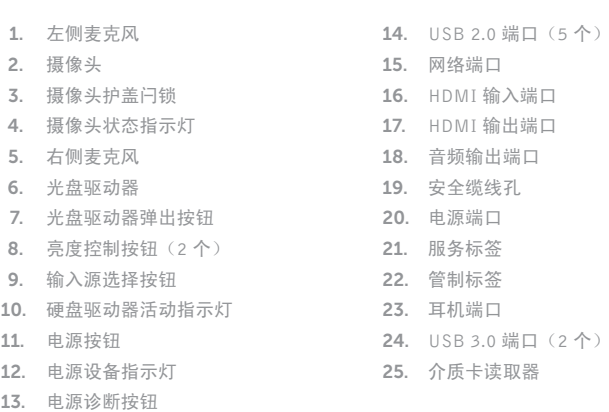

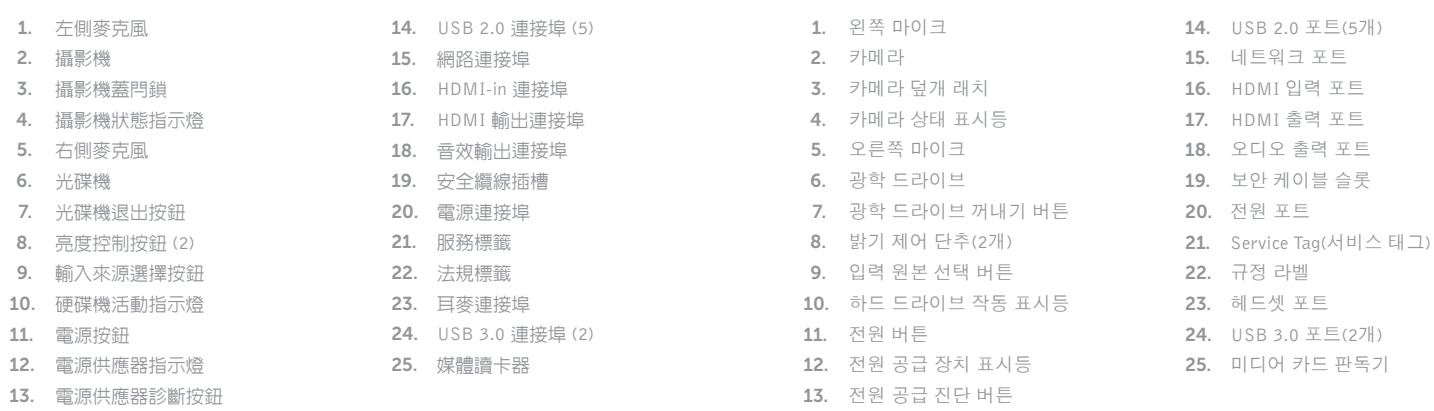

- 1. 左マイク
- 2. カ メ ラ
- 3. カメラカバーラッチ
- 4. カメラステータスライト
- 5. 右マイク
- 6. オプティカルドライブ
- 7. オプティカルドライブ取り出しボタン 20. 電源ポート
- 8. 輝度コントロールボタン(2)
- 9. 入力ソース選択ボタン
- 10. ハードドライブアクティビティライト 23. ヘッドセットポート
- 11. 電源ボタン
- 12. 電源ライト
- 13. 電源診断ボタン
- 14. USB 2.0 ポート (5)
- 15. ネットワークポート
- 16. HDMI 入力ポート
- 17. HDMI 出力ポート
- 18. オーディオ出力ポート
- 19. セキュリティケーブルスロット
- - 21. サービスタグ
		- 22. 認可ラベル
- - 24. USB 3.0 ポート (2)
	- 25. メディアカードリーダー

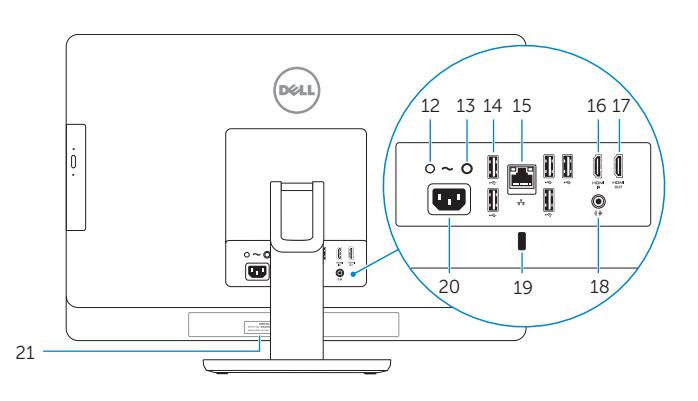

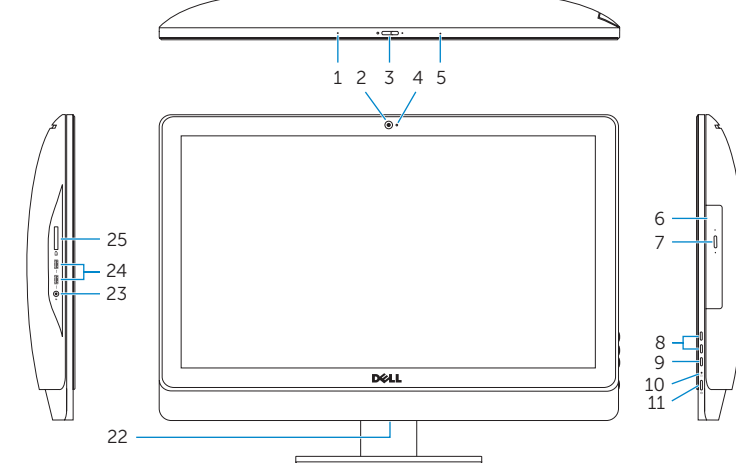

2014-05

© 2014 Microsoft Corporation.

© 2014 Dell Inc.<br>
© 2014 Microsoft Corporation<br>
© 2014 Microsoft Corporation<br>
2014 05